# **Operaatorid**

## **Aritmeetilised operaatorid**

Need leiab paletilt "Calculator" ja ei vaja eraldi kommenteerimist. Tehete järjekorraks on astendamine, korrutamine-jagamine, liitmine-lahutmine. Erinevalt teistest programmidest on Mathcadis võimalik tehete järjekorda ka visuaalselt kombineerida. Kui tekib kahtlus, siis on alati mõistlik kasutada sulge.

$$
\frac{5 \cdot 2^3}{4} + 4 \cdot 2
$$
  
3 = 6

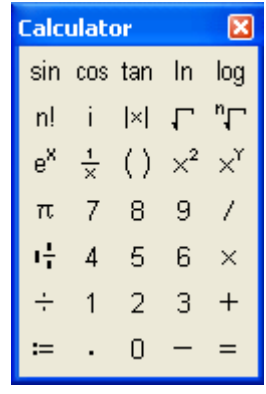

 $\blacksquare$ 

Operaatoreid võib sisestada klaviatuurilt või siis valides paletilt soovitud operaatori. Kui libistada hiirega üle paletiosade, siis ilmub hiirekursori juurde märge kiirklahvide kohta.

Näiteks avaldise 2/3 jaoks võib esiteks kirjutada 2, siis kaldkriips / ja lõpuks 3. Kuid sageli võib kasulikum olla kirjutada esiteks operaator, meie juhul jagamistehe /, mille järel Mathcad kuvab ise automaatselt mustad kastikesed lugeja ja nimetaja jaoks.

**Näide.** Astendamisel tuleb olla väga tähelepanelik.

x := -1  
\n
$$
\frac{2}{x^3} \rightarrow (-1)^3 = -0.5 + 0.866i
$$
\n
$$
\left(\frac{3}{\sqrt{x}}\right)^2 = 1
$$
\n
$$
\left(\frac{1}{x^3}\right)^2 = -0.5 + 0.866i
$$
\n
$$
\left(\frac{1}{x^3}\right)^2 = -0.5 + 0.866i
$$
\n
$$
\left(\frac{1}{x^3}\right)^2 = -0.5 + 0.866i
$$
\n
$$
\left(\frac{1}{x^3}\right)^2 = -0.5 + 0.866i
$$
\n
$$
\left(\frac{1}{x^3}\right)^3 = -0.5 + 0.866i
$$
\n
$$
\text{Astendamist, a number of 1/3 amab, a number of 1/3 amab,
$$

Kui mingil avaldisel on mitu erinevat väärtust (näiteks kompleksarvudega seotud avaldistes), siis Mathcad valib sellise, kus nurk reaalteljega on minimaalne. Sellepärast -1 astendamise korral saadaksegi komplekarv, sest -1 nurk reaalteljega on 180 kraadi, mis on suurem kui arvul  $0.5 + 0.866$ i.

**Kompleksarvu** korral tuleb imaginaarosa jaoks kirjutada "**1i**". Ekraanile kuvatakse "i". Kui kirjutate ainult "i", siis loetakse seda tavalise muutujana (tihti on meil indeksid sellise tähisega). Olgu toodud mõned sagedasemad valemid:

$$
z := -2 - 4 \cdot i
$$
  
-2 - 4*i* = 1  
This variable is undefined.

 $\overline{z} = -2 + 4i$ 

Kompleksarvu kaaskompleks: kirjuta muutuja ja jutumärgid.

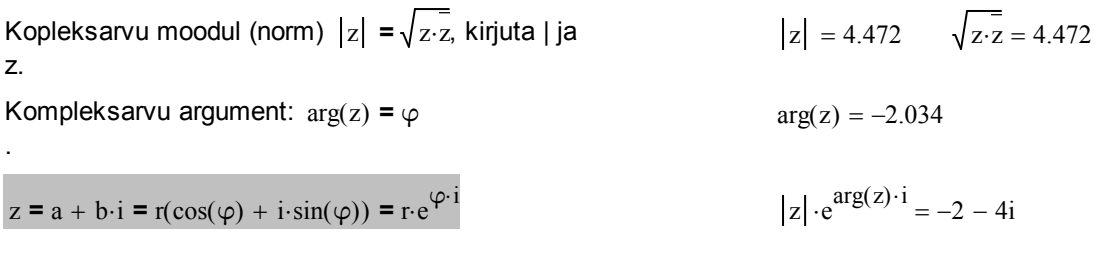

# **Loogilised operaatorid**

Loogilised operaatorid annavad tõese vastuse korral väljundiks ühe ja väära vastuse korral annavad väljundiks nulli. Seega ongi neil tulemuse väljastamisel ainult kaks võimalikku väärtust.

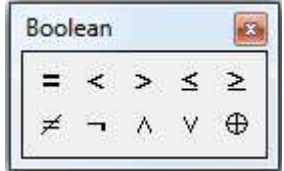

 $\blacksquare$ 

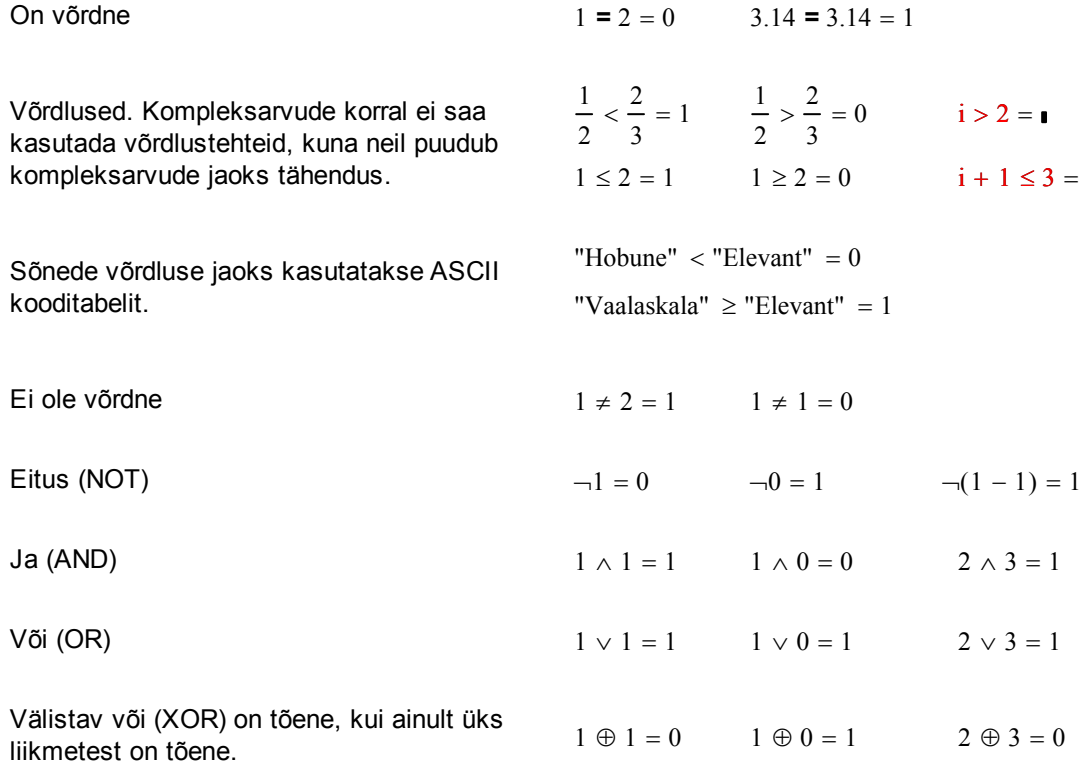

## **Vektor- ja maatriksoperaatorid**

Eespool vaadatud aritmeetilisi operaatoreid saab kasutada ka vektorite ja maatriksite jaoks. Operaatorid, mis töötavad ainult vektoritega, on mõeldud kasutamiseks ainult veeruvektoritega (reavektorite korral tuleks need transponeerida).

Lisaks on olemas veel järgmised operaatorid:

Defineerime maatriksid, A on 2x3 ristkülikmaatriks, B on 2x2 ruutmaatriks ja C on veeruvektor.

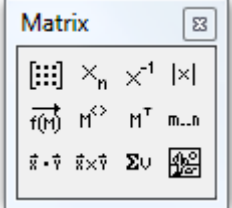

1. Maatriksi liige, indeksid (algavad nullist). A

$$
A_{0,0} \to 1 \qquad A_{1,1} = 5
$$

2. Pöördmaatriks (saab kasutada vaid regulaarsete ruutmaatriksite korral).

3. Determinant (on olemas vaid ruutmaatriksite jaoks). Märgime, et | | on siiski erinev aritmeetiliste operaatorite juures asuvast absoluutväärtuse märgist (viimane annab vektori korral selle pikkuse).

4. Vektoriseerimine. Kui maatriksavaldisele panna peale vektorimärk, siis rakendatakse soovitud tehet eraldi kõikidele maatriksi liikmetele.

5. Maatriksi veergude eraldamine. Ridade eraldamiseks võib kasutada transponeerimist.

6. Transponeerimine (ridade ja veergude vahetamine).

7. Vahemikmuutuja. Näiteks kuvame maatriksi A esimese rea. Selleks defineerime j=0..2 ja kasutame indeksis rea jaoks väärtust 0 ja veeru jaoks indeksmuutujat j.

8. Maatriksite korrutamine (dot product). Omavahel saab korrutada maatrikseid, kus esimese maatriksi veergude arv võrdub teise maatriksi ridade arvuga ehk **Mat(n,m) x Mat(m,k) = Mat(n,k)**.

Vektorite korral on tulemuseks skalaarkorrutis.

Ruutmaatrikseid saab astmesse võtta tavalise astmemärgi abil. But als ein andet abiliteit abiliteit abiliteit abiliteit abiliteit abiliteit abiliteit abili

9. Vektorkorrutis. Vektorid peavad olema antud ruumis ehk siis kolmeelemendilised. Tulemuseks on vektor.

10. Summa vektori liikmetest. Töötab ainult vektorite jaoks. Maatriksite jaoks tuleb kasutada veergude  $\sum C = 3$ eraldajat koos indekseeritud summa märgiga.

11. Maatriksite liitmine. Liita ja lahutada saab omavahel sama järku maatrikseid. Kui liita või lahutada reaalarv, siis liidetakse (lahutatakse) see eraldi kõikidest elementidest.

$$
A^{-1} = I
$$
\n
$$
B^{-1} = \begin{pmatrix} -2 & 1 \\ 1.5 & -0.5 \end{pmatrix}
$$
\n
$$
|A| = I
$$
\n
$$
|B| = -2
$$
\n
$$
|C| = I
$$
\n
$$
|C| \rightarrow \sqrt{5}
$$

$$
\overrightarrow{A}^{2} = \begin{pmatrix} 1 & 4 & 9 \\ 16 & 25 & 36 \end{pmatrix} \qquad \overrightarrow{(C+1)} = \begin{pmatrix} 2 \\ 3 \end{pmatrix}
$$

$$
A^{\langle 0 \rangle} = \begin{pmatrix} 1 \\ 4 \end{pmatrix} \qquad \qquad \left(A^{T}\right)^{\langle 0 \rangle^{T}} = (1 \ 2 \ 3)
$$

$$
A^{T} = \begin{pmatrix} 1 & 4 \\ 2 & 5 \\ 3 & 6 \end{pmatrix} \qquad C^{T} = (1 \ 2)
$$

 $i := 0..2$ 

$$
A_{0,j} = \boxed{\frac{1}{2}}
$$

$$
A \cdot A^{T} = \begin{pmatrix} 14 & 32 \\ 32 & 77 \end{pmatrix} \qquad A^{T} \cdot C = \begin{pmatrix} 9 \\ 12 \\ 15 \end{pmatrix}
$$

 $C \cdot C = 5$ 

$$
B \cdot B \cdot B = \begin{pmatrix} 37 & 54 \\ 81 & 118 \end{pmatrix}
$$
  

$$
\begin{pmatrix} 1 \\ 2 \\ 3 \end{pmatrix} \times \begin{pmatrix} 3 \\ 2 \\ 1 \end{pmatrix} = \begin{pmatrix} -4 \\ 8 \\ -4 \end{pmatrix}
$$

$$
\sum C = 3
$$
 
$$
\sum \sum_{j} A^{\langle j \rangle} = 21
$$

$$
A + A = \begin{pmatrix} 2 & 4 & 6 \\ 8 & 10 & 12 \end{pmatrix} \qquad A - 5 = \begin{pmatrix} -4 & -3 & -2 \\ -1 & 0 & 1 \end{pmatrix}
$$

12. Skalaariga korrutamine ja jagamine. Mäletavasti maatriksit skalaariga korrutades, korrutatakse eraldi kõiki maatriksi liikmeid sama arvuga.

$$
10 \cdot B = \begin{pmatrix} 10 & 20 \\ 30 & 40 \end{pmatrix} \qquad \frac{B}{2} = \begin{pmatrix} 0.5 & 1 \\ 1.5 & 2 \end{pmatrix}
$$

 $-A$ 

−1 −4

 $\int$  $\setminus$  −2 −5

 $=\begin{pmatrix} -4 & -5 & -6 \end{pmatrix}$ 

−3 −6  $\begin{array}{c} \hline \end{array}$ 

13. Vastandmaatriks. Piisab, kui korrutada maatriksit miinus ühega või kirjutada ette miinus märk.

**Tuletis- ja integraaloperaatorid**

Käesolevas peatükis tutvume lähemalt matemaatilise analüüsi paletiga Calculus. Teistest rohkem tähelepanu pöörame integreerimisel ette tulevatele probleemidele.

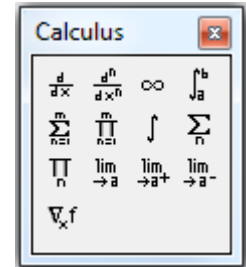

#### **Tuletised**

$$
\frac{d}{dx}\left(\sin(xx) + xx^3\right) \rightarrow \cos(xx) + 3 \cdot xx^2
$$

 $Z_i = 0$ z  $\frac{d}{dx} \left( \sin(z) + z^3 \right) =$ d  $=$  1

$$
\frac{d}{dz}\left(\sin(z) + z^3\right) \to 1
$$

Tuletis analüütiliselt. Argumendil xx ei tohi olla arvulist väärtust, vastasel korral me analüütilist kuju ei näe.

Võrdusmärgi kasutamisel leitakse tuletis punktis, antud juhul tuletis punktis z=0. Muutujal z peab eelnevalt olema väärtus.

Sümbolarvutuse vahend väljastab arvulise väärtuse, kuna muutujal z on väärtus olemas. Soovitud tulemuse saamiseks võime teha näiteks nii (kasutame käsku "explicit" ja kasutame nooloperaatorit kaks korda):

$$
\frac{d}{dz} \left( \sin(z) + z^3 \right) \text{ explicit } \rightarrow \frac{d}{dz} \left( \sin(z) + z^3 \right) \rightarrow \cos(z) + 3 \cdot z^2
$$

$$
f(x) := \sin(x) + x^3
$$
  
tuletis(x) :=  $\frac{d}{dx} f(x) \rightarrow \cos(x) + 3 \cdot x^2$ 

tuletis $(4) = 47.346$ 

tuletis(zz)  $\rightarrow \cos(zz) + 3 \cdot zz^2$ 

Üks levinud võte tuletise lihtsamaks arvutamiseks on defineerida tuletisfunktsioon. Siinjuures on kasulik lisada ka sümbolarvutuse noolekene (viimase puudumisel tekib probleem vektorist argumendi jaoks).

$$
\text{tuletis}\n\begin{pmatrix}\n1 \\
2 \\
3\n\end{pmatrix}\n=\n\begin{pmatrix}\n3.54 \\
11.584 \\
26.01\n\end{pmatrix}
$$

#### **Kõrgemat järku tuletised**

$$
\frac{d^2}{dx^2} \Bigl(\sin(x) + x^3\Bigr) \to \sin(1) - 6
$$

Kõrgemat järku tuletise korral piisab tuletise järk kirjutada ainult kas lugejasse või nimetajasse, Mathcad lisab ise automaatselt järgu tühjale väljale.

$$
\frac{d^{15}}{dx^{15}}x^{23} \rightarrow 641171050071552000
$$

$$
\frac{d^{22}}{dz^{22}}\Big|^{2^3} = 1
$$
\nThis value must be between 0 and 5.

$$
\lambda^{-1}
$$

$$
\frac{d^5}{dz^5} \frac{d^5}{dz^5} \frac{d^5}{dz^5} z^{23} = 6.637 \times 10^{-6}
$$

#### Analüütiline vahend leiab tõrgeteta ka kõrgemaid tuletisi, kusjuures allpool olevat järgu probleemi ei ole.

Kui tahame leida kõrgemat järku tuletist mingis punktis, siis numbriline vahend lubab kasutada järku vahemikus 0,1,...,5 ja mitte rohkem. Sel juhul on üheks võimaluseks kirjutada tuletisoperaatoreid mitu tükki järjest.

Kuigi tuleb ütelda, et liiga kõrget järku tuletiste korral on selline meetod väga kohmakas ja ka väga aeglase arvutusprotsessiga ning pealegi veel ebatäpne (seega, ei ole soovitav kasutada, Mathcadi manuaal ütleb, et iga järk kaotab vastuses täpsuses umbes ühe komakoha).

## **Summad, korrutised**

 $i := 4$ 

 $ii := 1.1.5...4$ 

 $\sum$  ii = 17.5

1

i

=

$$
\sum_{i=-98}^{100} i = 199
$$
  
 j = 1  

$$
\sum_{j=1}^{5} j = 120
$$

Tavaliste summade indeksid ei ole mõjutatud sellest, kas need on defineeritud mujal töölehel või mitte. Summades ja korrutistes kasutatakse indekseid lokaalsete muutujatena.

Vahemikmuutujaga summa ja korrutise puhul on siiski vajalik enne defineerida vastav vahemikmuutuja.

Lihtsamal juhul suudab Mathcad ka analüütiliselt leida osasumma avaldise.

ii ii  

$$
\sum_{i=(i+1)}^{n} \frac{1}{n+1}
$$

 $\rightarrow$ 

 $n + 1$ 

 $\prod$  (ii – 5) = –315

$$
\sum_{i=0}^{n} \frac{3^{i} + 2^{i}}{6^{i}} \rightarrow \frac{7}{2} - \frac{\left(\frac{1}{3}\right)^{n}}{2} - \left(\frac{1}{2}\right)^{n}
$$

#### **Piirväärtused**

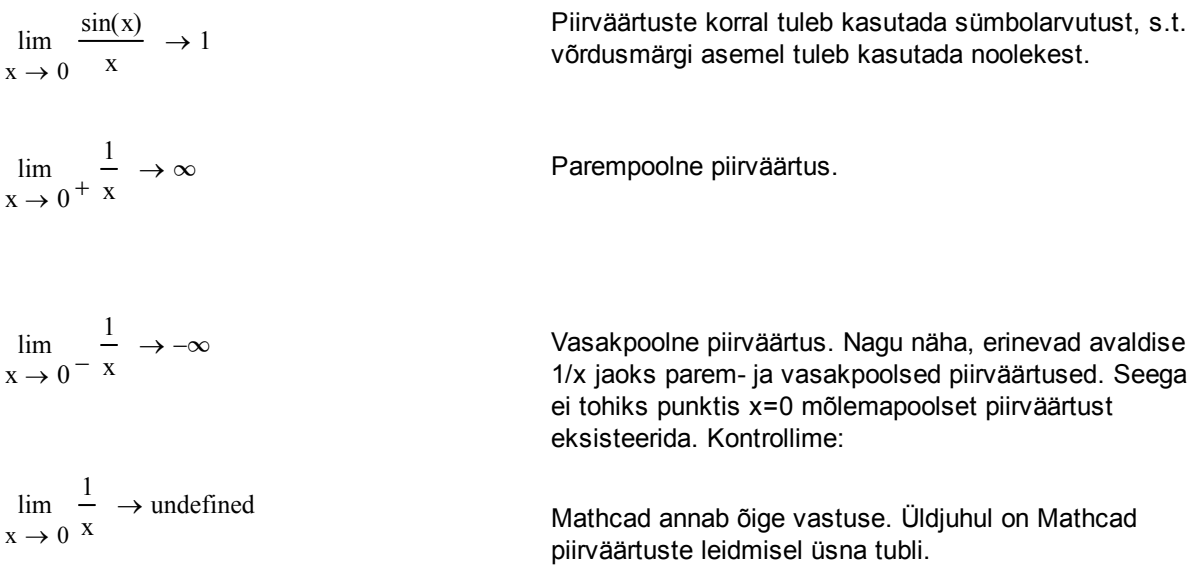

# **Integraalid**

Määramata integraali korral saab tulemuse leidmiseks kasutada ainult nooloperaatorit.

Määratud integraali korral peavad rajad olema reaalsed, integrand ise võib olla kompleksne.

**Näide** (vt [2]). Juure märgi alt välja toomine, absoluutväärtused, signum.

$$
\int \sqrt{x^2} dx = \int |x| dx = sign(x) \cdot \int x dx = sign(x) \cdot \frac{x^2}{2} + C = \frac{|x| \cdot x}{2} + C
$$

Matemaatilise analüüsi kursusest tuntud omadused [3]. Märgime, et  $\sqrt{x^2} \neq x$  vaid |x| ehk sign(x)\*x.

Ka teistes matemaatikaprogrammides võite näha

sarnast tulemust, kus vastusse jäetakse suurus  $\sqrt{\text{x}^2}$ sisse ning ruutjuurt ei taandata ära. Sedasi ongi õige, programm teab sel juhul edaspidi arvestada muutuja x märki.

Mathcad leiab siin ka õige vastuse. Allikas [2] teatab siin mõningaid probleeme Mathcadi vanemate versioonidega.

$$
x:=\,x
$$

− 1

1  $\int_{1}^{1} \sqrt{x^2} dx$ 

 $\overline{1}$ ⌡

 $\int \sqrt{x^2} dx$  $\int$  $dx \rightarrow \frac{x \cdot \sqrt{x^2}}{x^2}$ 2  $\rightarrow$ 

$$
\int_{-1}^{1} x \, dx \to 0
$$

Märgime, et kui me ei arvestaks muutuja x märki, siis saaksime vale vastuse 0.

$$
\int_{-1}^{1} |x| dx \to 1
$$

3 x  $\int$  $\int$ 

 $x^3$  dx

 $x^3$  dx

 $\int_{1}^{3} \mathrm{dx} = 0.3 + 0.52i$ 

2 3

 $dx \rightarrow \frac{3 \cdot x}{4}$ 

 $\rightarrow$ 

4  $\cdot x^3$ 4

1 3

 $\int$  $\overline{1}$  $\int$ 

− 1

1

 $\int$  $\overline{1}$   $dx \rightarrow \int \sqrt[3]{x} dx$  $\int$  $\int$  $\rightarrow$  |  $\sqrt{x}$ d

$$
dx \rightarrow 1
$$
  Avaldis  $\sqrt{x^2}$  on samaväärne avaldisega |x|.

**Näide,** (vt. [7]). Aritmeetiliste operaatorite juures vaatasime probleemset juurimise ja astendamise juhtu. Analoogilised näited sobivad ka integreerimise illustreerimiseks. Peab ise olema tähelepanelikud ja ei tohi alati kõike uskuda, mis ekraanilt vastu vaatab.

$$
\int_{-1}^{0} \sqrt[3]{x} \, dx = -0.75
$$
\n
$$
\int_{-1}^{0} \sqrt[3]{x} \, dx \to -\frac{3}{4}
$$

Nii numbriline integreerimine kui sümbolarvutuse vahend annavad korrektse vastuse.

Samas on kummaline, et määramata integraali ei suudeta leida.

$$
\int_{-1}^{0} \frac{1}{x^3} dx = 0.375 + 0.65i \qquad \int_{-1}^{0} \frac{1}{x^3} dx \rightarrow \frac{3}{8} + \frac{3i\sqrt{3}}{8}
$$

Kirjutame juurimise astmena 1/3 ja tulemuseks saame kompleksarvu. Sellise kummalise vastuse annavad nii numbriline arvutamise kui ka sümbolarvutuse vahend.

Määramata integraal näeb välja selline ja me juba varem nägime, et astendamine sõltus astme kirja paneku viisist (siit ka all olevad kompleksed lahendid).

Vaatame analoogilist integraali, astmega 2/3. Paneme selle all pool erinevalt kirja.

$$
\int_{x^3} \frac{2}{x^3} dx \to \frac{3 \cdot x^3}{5} \qquad \int_{x^2} \sqrt[3]{x^2} dx \to \frac{3 \cdot x \cdot (x^2)^3}{5}
$$

− 1

 $x^3$  dx

 $\int_{1}^{3} dx \rightarrow \frac{3}{10}$ 

10

 $\rightarrow$   $\frac{3}{11}$  +

 $3i\sqrt{3}$ 10

2 3

1

 $\int$  $\overline{1}$ 

> Määramata integraal, paneme tähele et juuravaldist on seekord suudetud leida.

$$
\int_{-1}^{1} \frac{1}{(x^2)^3} dx = 1.2 \qquad \qquad \int_{-1}^{1} \sqrt[3]{x^2} dx = 1.2
$$

Kirjutades astme 2/3 teisiti, saame õige vastuse.

#### **Kokkuvõtteks**

Tuletise leidmisel tasub meeles pidada, et numbriline algoritm (eriti kõrget järku tuletiste korral) võib olla üsnagi ebatäpne. Siin tasuks eelistada sümbolarvutuse vahendeid (tõsi, massiliste arvutuste korral osutuvad need palju aeglasemateks kui numbrilised vahendid).

Integreerimisel peab meeles pidama, et arvuti kasutamisel eksisteerib väga palju ootamatuid olukordi, mil programm ei saa ilma juhendamiseta hakkama. Sellistel juhtudel tuleks tulemust kontrollida nii analüütilise kui numbrilise arvutuse vahendiga ja mis kõige tähtsam: analüüsida antud olukorda ise (kasvõi siis paberi ja pliiatsiga). Väga tundlikud kirjapildi suhtes on astmeid ja juuri sisaldavad funktsioonid ning loomulikult nõuavad erilist hoolt katkevad funktsioonid ja päratud integraalid.

Integreerimisel peab veel meeles pidama, et arvutused võivad olla väga palju aega ja arvutiressurssi nõudvad. Seega tuleb leida kompromiss arvutustäpsuse ja aja faktori vahel. Seda enam on ajamahukas kordsete integraalide arvutamine.

#### **Kasutatud kirjandus**

[1] H. Benker, A. Rudd. Practical use of Mathcad : solving mathematical problems with a computer algebra system. Springer, 1999.

[2] P. Bogacki, G. Melrose, P. R. Wohl. Laboratory Manual for Calculus. Computer Activities with Mathcad and Maple V, 1995. http://www.math.odu.edu/~bogacki/labman/

[3] L. Loone, V. Soomer. Matemaatilise analüüsi algkursus. Tartu Ülikooli Kirjastus 2009.

[4] D. May. Case Study: Adaptive Integration. Aachen University (RWTH). http://www.rz.rwth-aachen.de/global/show\_document.asp?id=aaaaaaaaaaabszwk

[5] K. Orav-Puurand. Numbrilisest integreerimisest paketis Mathcad 8 Professional. Tartu Ülikool, bakalaureusetöö, Tartu 2000.

[6] "Mathcad 2000. User's Guide." USA, 1999.

[7] De Ting Wu. "CAS and Teaching of Calculus". ICME-10 Copenhagen, July 2004.